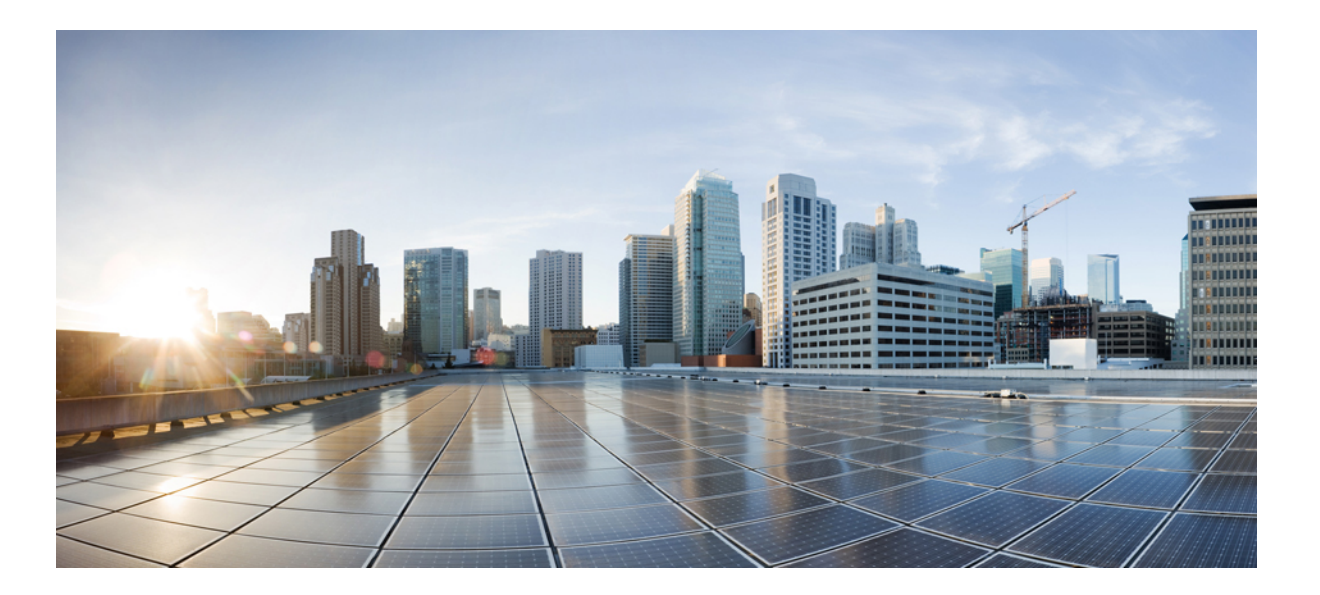

## **Cisco Unified Contact Center Express Features Guide, Release 11.6(1)**

**First Published:** 2017-08-24

### **Americas Headquarters**

Cisco Systems, Inc. 170 West Tasman Drive San Jose, CA 95134-1706 USA http://www.cisco.com Tel: 408 526-4000 800 553-NETS (6387) Fax: 408 527-0883

THE SPECIFICATIONS AND INFORMATION REGARDING THE PRODUCTS IN THIS MANUAL ARE SUBJECT TO CHANGE WITHOUT NOTICE. ALL STATEMENTS, INFORMATION, AND RECOMMENDATIONS IN THIS MANUAL ARE BELIEVED TO BE ACCURATE BUT ARE PRESENTED WITHOUT WARRANTY OF ANY KIND, EXPRESS OR IMPLIED. USERS MUST TAKE FULL RESPONSIBILITY FOR THEIR APPLICATION OF ANY PRODUCTS.

THE SOFTWARE LICENSE AND LIMITED WARRANTY FOR THE ACCOMPANYING PRODUCT ARE SET FORTH IN THE INFORMATION PACKET THAT SHIPPED WITH THE PRODUCT AND ARE INCORPORATED HEREIN BY THIS REFERENCE. IF YOU ARE UNABLE TO LOCATE THE SOFTWARE LICENSE OR LIMITED WARRANTY, CONTACT YOUR CISCO REPRESENTATIVE FOR A COPY.

The Cisco implementation of TCP header compression is an adaptation of a program developed by the University of California, Berkeley (UCB) as part of UCB's public domain version of the UNIX operating system. All rights reserved. Copyright © 1981, Regents of the University of California.

NOTWITHSTANDING ANY OTHER WARRANTY HEREIN, ALL DOCUMENT FILES AND SOFTWARE OF THESE SUPPLIERS ARE PROVIDED "AS IS" WITH ALL FAULTS. CISCO AND THE ABOVE-NAMED SUPPLIERS DISCLAIM ALL WARRANTIES, EXPRESSED OR IMPLIED, INCLUDING, WITHOUT LIMITATION, THOSE OF MERCHANTABILITY, FITNESS FOR A PARTICULAR PURPOSE AND NONINFRINGEMENT OR ARISING FROM A COURSE OF DEALING, USAGE, OR TRADE PRACTICE.

IN NO EVENT SHALL CISCO OR ITS SUPPLIERS BE LIABLE FOR ANY INDIRECT, SPECIAL, CONSEQUENTIAL, OR INCIDENTAL DAMAGES, INCLUDING, WITHOUT LIMITATION, LOST PROFITS OR LOSS OR DAMAGE TO DATA ARISING OUT OF THE USE OR INABILITY TO USE THIS MANUAL, EVEN IF CISCO OR ITS SUPPLIERS HAVE BEEN ADVISED OF THE POSSIBILITY OF SUCH DAMAGES.

Any Internet Protocol (IP) addresses and phone numbers used in this document are not intended to be actual addresses and phone numbers. Any examples, command display output, network topology diagrams, and other figuresincluded in the document are shown for illustrative purposes only. Any use of actual IP addresses or phone numbersin illustrative content is unintentional and coincidental.

Cisco and the Cisco logo are trademarks or registered trademarks of Cisco and/or its affiliates in the U.S. and other countries. To view a list of Cisco trademarks, go to this URL: [http://](http://www.cisco.com/go/trademarks) [www.cisco.com/go/trademarks](http://www.cisco.com/go/trademarks). Third-party trademarks mentioned are the property of their respective owners. The use of the word partner does not imply a partnership relationship between Cisco and any other company. (1110R)

© 2017 Cisco Systems, Inc. All rights reserved.

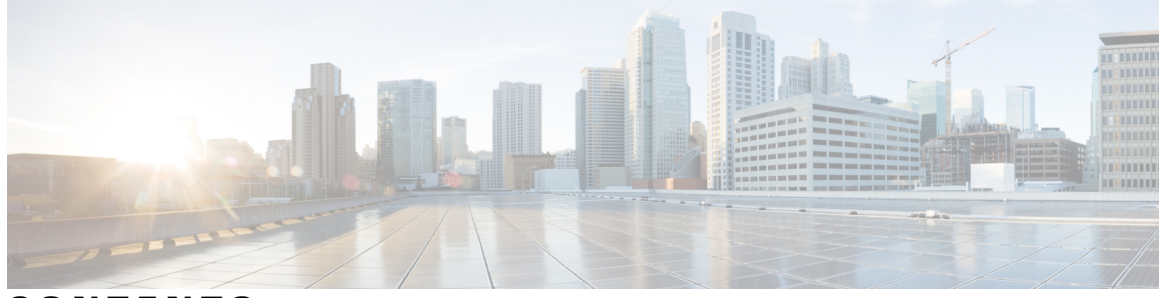

### **CONTENTS**

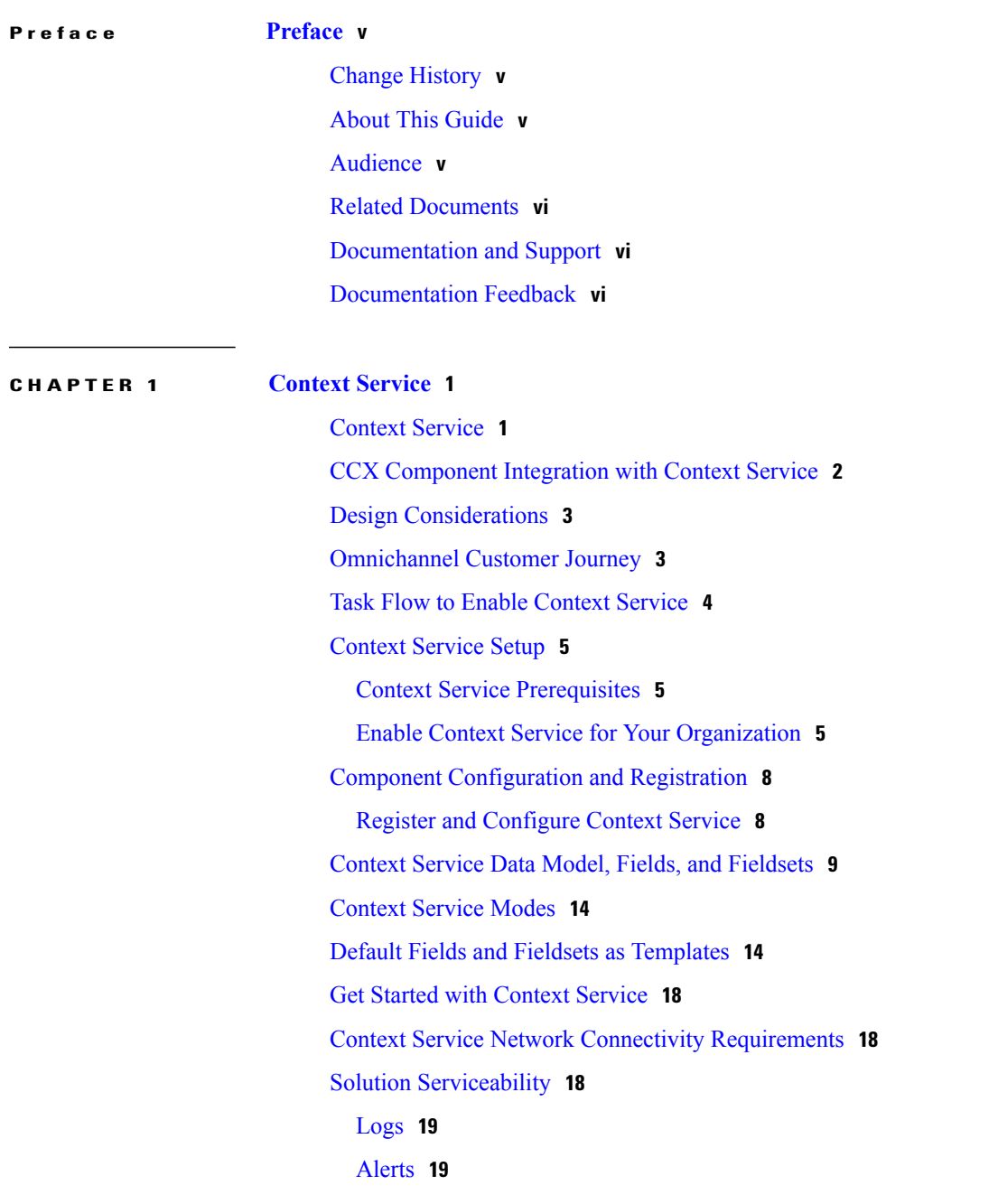

 $\overline{\phantom{a}}$ 

[Context](#page-24-2) Service Status **19** [Troubleshooting](#page-25-0) Context Service Registration Process **20** Context Service [Registration](#page-26-0) Incomplete **21** Unable to [Onboard](#page-26-1) Context Service **21** Incorrect Email Address or Password Error Message is Shown When Trying to Register Unified CCX to [Context](#page-26-2) Service **21** Context Service [Registration](#page-26-3) Status Invalid **21** Unable to Determine Context Service [Registration](#page-27-0) Status or Client Settings **22** [Registration](#page-27-1) Is Shown as Successful in Finesse Gadget, but RTMT Sends an Alert **[22](#page-27-1)** Context Service [Registration](#page-28-0) or Steps Fail with Timeout Error **23** Context Service [Registration](#page-28-1) Incomplete Due to Pop-Up Window **23** Context Service [Registration](#page-29-0) Incomplete Due to Page Refresh **24** [Hostname](#page-29-1) Cannot be Empty Error Message is Seen in REST API **24** HTTP Proxy Related Error Message Shown in [AppAdmin](#page-29-2) Or in REST API. **24** [Troubleshooting](#page-29-3) Context Service Connectivity Process **24** Context Service [Connection](#page-29-4) Data Not Published **24** Context Service [Initialization](#page-30-0) Fails for Unified CCX **25** Enable Trace [Settings](#page-30-1) for Issues Related to Context Service **25** Periodic Logging of Context Service SDK [Connector](#page-31-0) Status **26** Periodic Logging of Context Service JMX [Counters](#page-31-1) **26** [Troubleshooting](#page-31-2) Context Service Runtime Process **26** Activity Not Created for Incoming [Chat/Email](#page-31-3) Contact in Agent Desktop **26** Unable to Access Customer Context [Information](#page-31-4) **26** Logs for [Successful](#page-32-0) Create POD (Activity) Step **27** [LookupCustomer](#page-32-1) Could Not Find the Customer Though the Customer was Created **27** Context Service Steps Fail with the Fieldset Error [Message](#page-32-2) **27** Context Service Steps Failing with the Field Error [Message](#page-32-3) **27** Create POD Is [Successful](#page-33-0) but POD Data Not Displayed in Gadget **28** Context Service Steps Failing with the [ArrayIndexOutOfBound](#page-33-1) Exception **28**

Deregister a [Component](#page-33-2) with Context Service **28**

<span id="page-4-0"></span>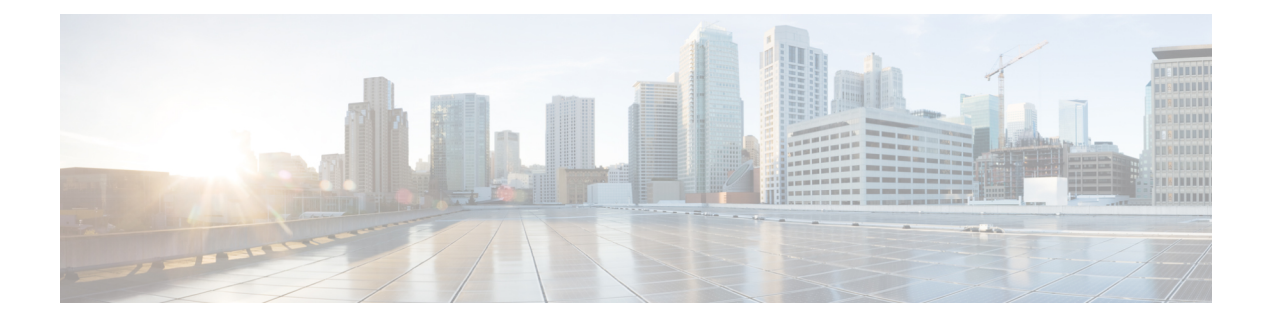

# **Preface**

- Change [History,](#page-4-1) page v
- About This [Guide,](#page-4-2) page v
- [Audience,](#page-4-3) page v
- Related [Documents,](#page-5-0) page vi
- [Documentation](#page-5-1) and Support, page vi
- [Documentation](#page-5-2) Feedback, page vi

# <span id="page-4-1"></span>**Change History**

This table lists changes made to this guide. Most recent changes appear at the top.

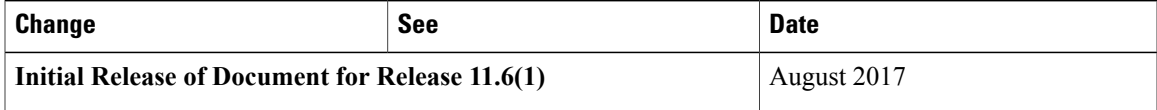

# <span id="page-4-3"></span><span id="page-4-2"></span>**About This Guide**

This guide explains features you can use in conjunction with Cisco Unified Contact Center Express. For each feature, there is a description, procedures for initial setup, and details on the functionality the feature provides.

# **Audience**

This guide is prepared for Contact Center administrators who configure and run the contact center, manage agents, and address operational issues.

# <span id="page-5-0"></span>**Related Documents**

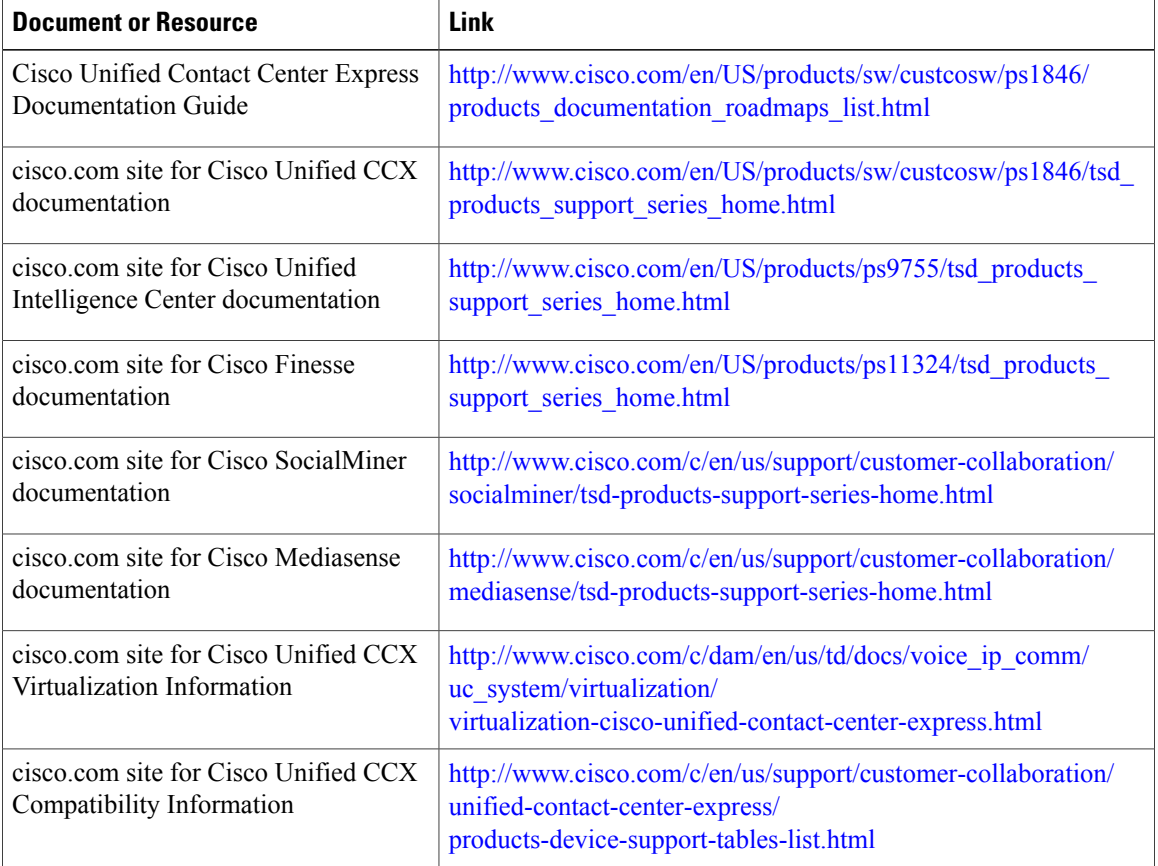

# <span id="page-5-2"></span><span id="page-5-1"></span>**Documentation and Support**

To download documentation, submit a service request, and find additional information, see *What's New in Cisco Product Documentation* at [http://www.cisco.com/en/US/docs/general/whatsnew/whatsnew.html.](http://www.cisco.com/en/US/docs/general/whatsnew/whatsnew.html)

You can also subscribe to the *What's New in Cisco Product Documentation* RSS feed to deliver updates directly to an RSS reader on your desktop. The RSS feeds are a free service. Cisco currently supports RSS Version 2.0.

# **Documentation Feedback**

To provide your feedback for this document, send an email to:

[contactcenterproducts\\_docfeedback@cisco.com](mailto:contactcenterproducts_docfeedback@cisco.com)

<span id="page-6-0"></span>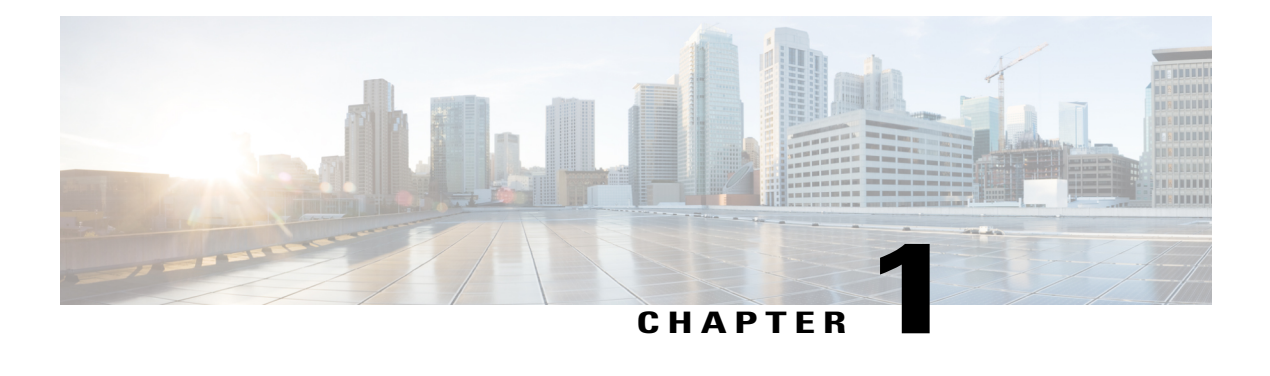

# **Context Service**

- Context [Service,](#page-6-1) page 1
- CCX [Component](#page-7-0) Integration with Context Service, page 2
- Design [Considerations,](#page-8-0) page 3
- [Omnichannel](#page-8-1) Customer Journey, page 3
- Task Flow to Enable Context [Service,](#page-9-0) page 4
- [Context](#page-10-0) Service Setup, page 5
- Component [Configuration](#page-13-0) and Registration, page 8
- Context Service Data Model, Fields, and [Fieldsets,](#page-14-0) page 9
- [Context](#page-19-0) Service Modes, page 14
- Default Fields and Fieldsets as [Templates,](#page-19-1) page 14
- Get Started with Context [Service,](#page-23-0) page 18
- Context Service Network Connectivity [Requirements,](#page-23-1) page 18
- Solution [Serviceability,](#page-23-2) page 18
- Deregister a [Component](#page-33-2) with Context Service, page 28

## <span id="page-6-1"></span>**Context Service**

Cisco Context Service is a cloud-based, omnichannel solution. Context Service captures customer interaction history and provides flexible storage of the customer interaction data across all channels (including voice, chat, email, and Internet of Things).

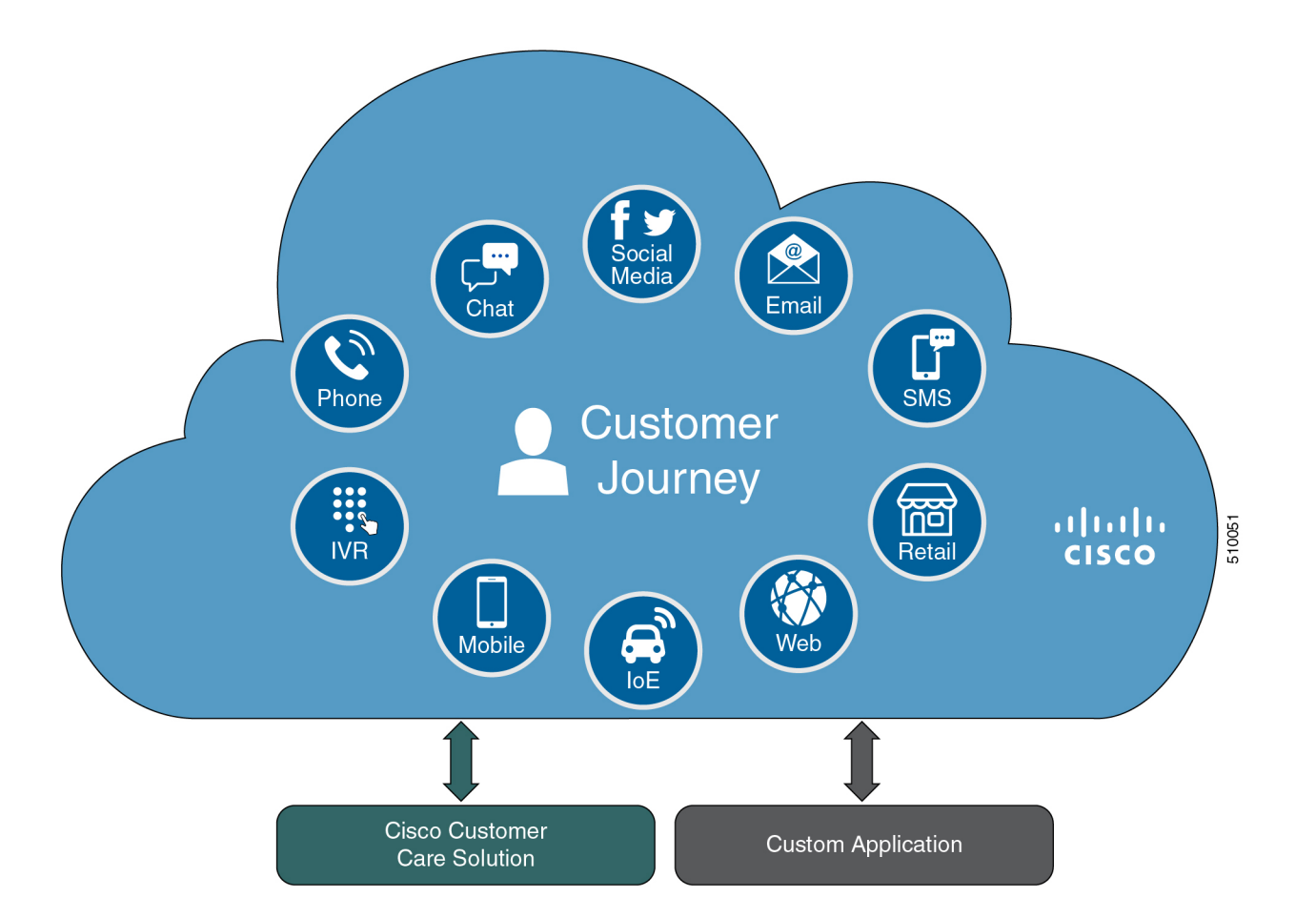

Context Service provides an out-of-the-box integration with Unified Contact Center Express. You do not need to install any additional components. With Context Service integrated with your contact center, agents can access a customer's previous interactions with your organization. Context Service provides this information to your agents through the Customer Context gadget in the Cisco Finesse desktop.

Context Service provides a flexible data store for storing customer interaction data. You can define what data you want to store and how to store it. Cisco hosts and manages the service, eliminating the need for your organization to deploy and manage servers. Your organization owns the data, even though it's stored in the cloud. Your organization controls access to sensitive data. Cisco partners cannot access protected data unless you grant them access.

For more information about Context Service, see Cisco Context Service Help Central at [https://help.webex.com/](https://help.webex.com/community/context-service) [community/context-service.](https://help.webex.com/community/context-service)

# <span id="page-7-0"></span>**CCX Component Integration with Context Service**

The following contact center components integrate with Context Service:

• **Cisco Finesse**—This enables an agent to view and update the POD or Activity for the tasks that they handle in a gadget.

- **Eusion Management Connector** This is the service that allows registration with Context Service. This runs on the primary node in the cluster.
- ◦**Finesse Auth** This service is used by the Context Service gadget.
- **Cisco SocialMiner**—This creates the POD or Activity for every chat or email injected into Unified CCX.
- **Unified CCX Engine Service—This creates the POD or Activity for all the Unified CCX handled voice** calls. The Unified CCX call scripts must have the Context Service steps.

## <span id="page-8-0"></span>**Design Considerations**

This section details the design considerations that are required to be considered while integrating the Context Service feature with the Unified Contact Center Express solution. This will inform us of the complete task flow that is involved in the integration, configuration, onboarding, enabling, and using of the feature with the contact center solution.

#### **Figure 1: Integration of Context Service with Unified CCX**

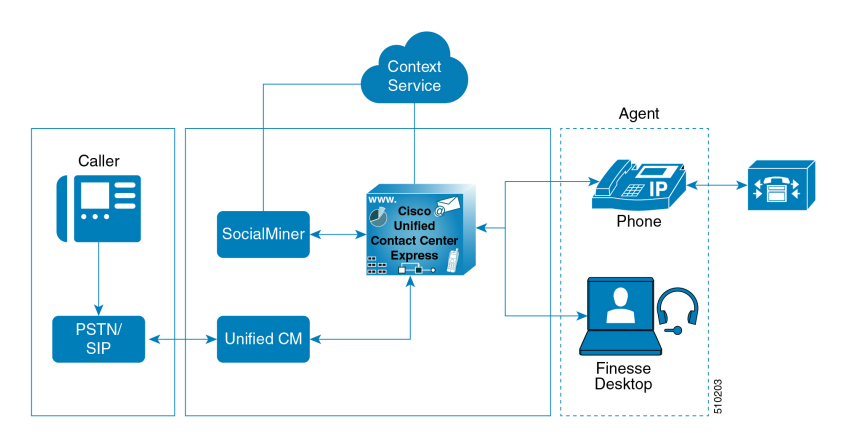

## <span id="page-8-1"></span>**Omnichannel Customer Journey**

The omnichannel customer journey captures and displays a customer's complete interaction history.

A customer purchases a motorcycle from a company (Cumulus Motorcyle). The customer now has a problem with the motorcycle, so he needs to schedule an appointment with Cumulus Motorcycle for repair. He browses the Cumulus web site to locate the nearest service center and chats with a Cumulus agent to determine if the service center that he selected is open on Sundays. In the chat, he tells the agent that he will call when he is ready to schedule an appointment.

The customer calls to schedule a service appointment. The Unified CCX detects his call and sends his call to a Cumulus Motorcycle agent who is context aware. The customer agrees on a date for service. The agent confirms the appointment, and sends the appointment details to the customer. The customer brings his motorcycle into Cumulus Motorcycle for the scheduled service appointment, then picks up his repaired motorcycle.

T

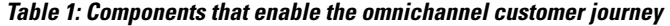

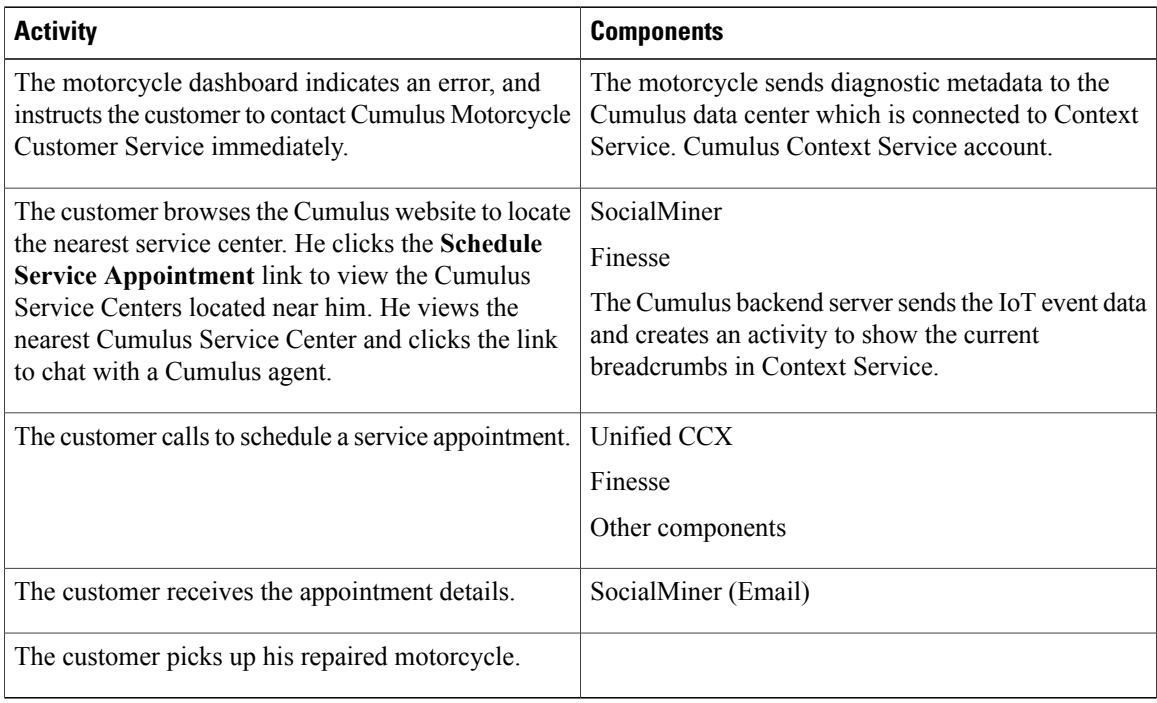

# <span id="page-9-0"></span>**Task Flow to Enable Context Service**

To enable Context Service in your contact center solution, follow this task flow:

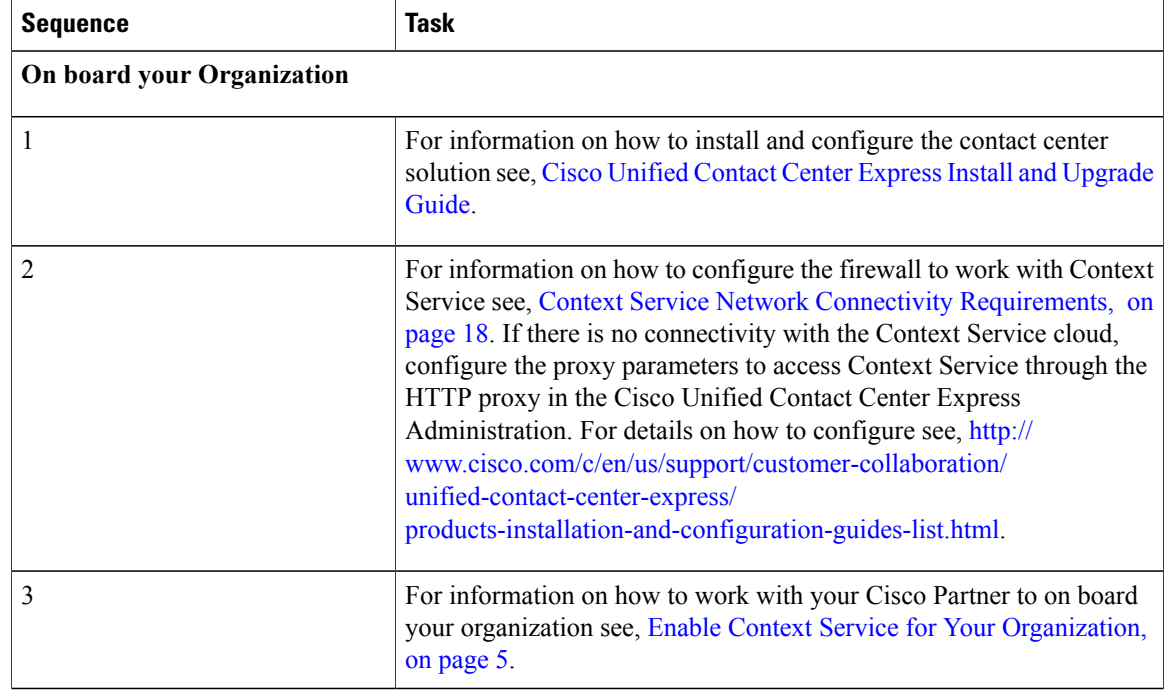

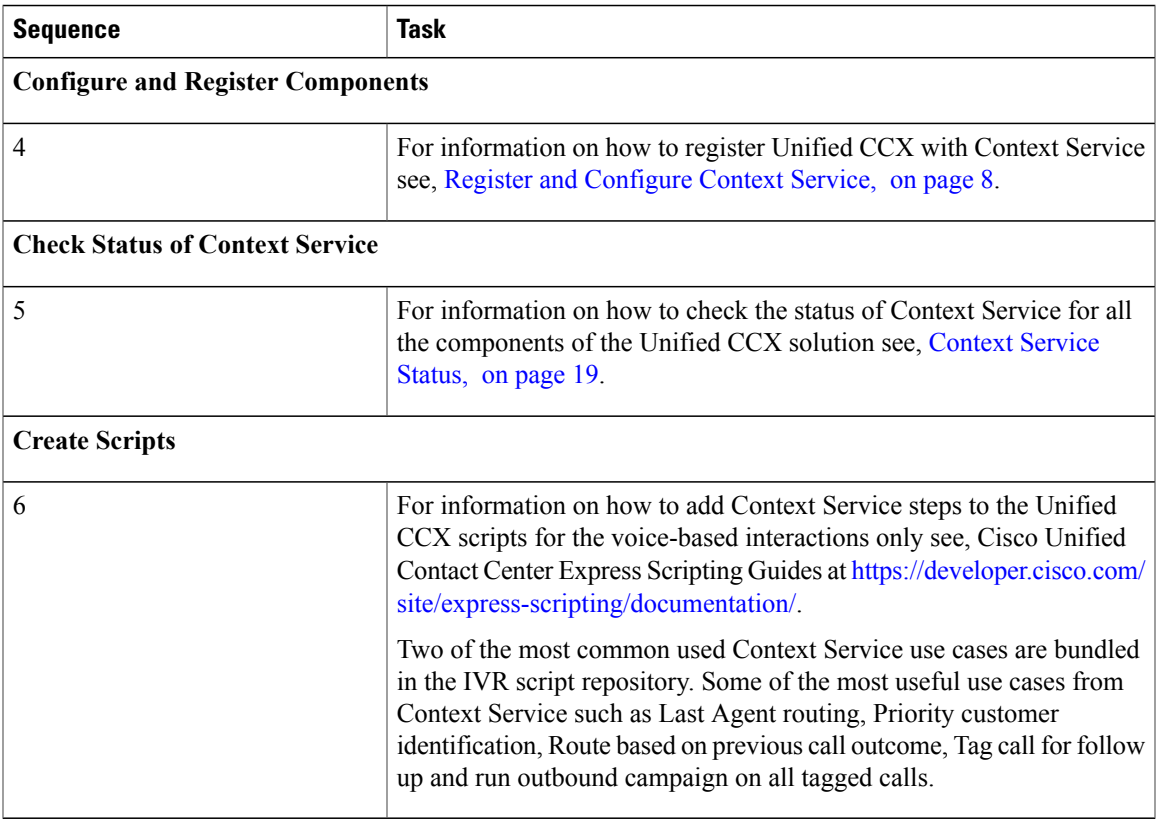

## <span id="page-10-1"></span><span id="page-10-0"></span>**Context Service Setup**

## <span id="page-10-2"></span>**Context Service Prerequisites**

Before setting up Context Service, install and configure your contact center solution and any components you are integrating with Context Service (Cisco Finesse and SocialMiner).

### **Enable Context Service for Your Organization**

Context Service enables you to store and access customer interaction data in the cloud, creating a flexible and seamless omnichannel customer journey experience. To use Context Service:

- Work with your Cisco account partner to enable Context Service for your organization.
- Register Context Service for your organization to use with your contact center application.
- Connect your contact center application to Context Service.

#### **Create a Customer Organization and Enable Context Service**

Your Cisco account partner can provide Context Service entitlement to your Cisco Cloud Collaboration Management account.

ı

This example shows how a partner adds a Context Service subscription to a customer organization. The example assumes that:

- The partner is a full administrator or sales administrator and can add trials.
- The Cisco Cloud Collaboration Management account or the organization and accounts associated with the organization have been created.

#### **Example: Add a Trial Service**

Context Service is not tied to the trial services, and does not expire when the trial period is complete.

- **1** Log in with your partner credentials to the Cisco Cloud [Collaboration](https://admin.ciscospark.com) Management portal.
- **2** Click **Start Trial** on the Overview page. The **Start New Trial** window opens.
- **3** Enter details about the trial:
	- **Customer Information:** Enter the name of the customer company and an email for the administrator.
	- **Trial Services:** Select the trials to add to this customer.

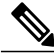

**Note** All services except **Message** are optional. To enable Context, select **Message**.

- **Licenses Quantity:** Specify the number of licenses required for this customer trial. This number is usually the number of users who use this service. This option applies only to the Trial Services. Context Service is not bound by the number of licenses specified here.
- **Trial duration** Specify the duration the trial lasts before you must purchase the service. This option applies only to the Trial Services and not Context Service.

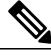

Context Service entitlement does not expire when the specified trial period ends. The organization can continue to use Context Service beyond the date of the specified Trial Duration. **Note**

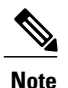

You cannot change the customer name and administrator email after you create the trial. You can modify the other terms of the trial as needed.

Make sure that the email you provide is not already associated with a Cisco Cloud Collaboration Management account.

- **4** Scroll down to the **Non Trial Services** section and select **Enable Context Service for Cisco Unified Contact Center**.
- **5** Click **Next**.
- **6** A message is displayed that asks if you want to set up the services for the customer. Click **No**.

You now have provided Context Service entitlement to the organization. The customer now receives a welcome email at the specified email address with the subject line **Welcome to Cisco Spark Service**.

Welcome to Cisco Spark

# Your trial starts today

Your 90 day trial powered by Cisco CCBU Test Partner Org has begun and ends on Oct 30, 2016

Go to Cisco Cloud Collaboration Management to begin using your services.

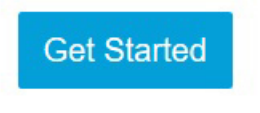

The Cisco Spark Team

@ 2016 Cisco and/or affiliates. All Rights reserved. EM# PSPrtTri01 Sent to test@gmail.com. Help

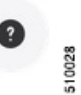

The customer must click **Get Started** in the email and sign in to the Cisco Cloud Collaboration Management portal and begin their trial. The customer uses the credentials in the email to sign in and is prompted to create a password.

Your Cisco Context Service is ready. To use the service, connect to Cisco Contact Center with Context Service Enabled. See [Register](https://help.webex.com/docs/DOC-4165) Context Service for more information.

## <span id="page-13-1"></span><span id="page-13-0"></span>**Component Configuration and Registration**

### **Register and Configure Context Service**

Registering applications with Context Service is easy if your Cisco Cloud Collaboration Management account has been entitled for Context Service.

For Cisco Context Center on-premise applications, simply use the built-in registration process. A browser window displays and prompts you to log in to Cisco Cloud Collaboration Management. Log in and follow the on-screen instructions to authorize the application to connect to Context Service.

Use the Context Service Management gadget to register Unified CCX with the Context Service.

#### **Before You Begin**

Ensure that your web browser allows popups.

When your organization is entitled for Cisco Context Service, you must have received an email requesting a sign-in and a password change. Sign in using the registration email, and change the password. Now your organization is entitled to use Context Service.

If the browser requires a proxy to connect to internet, configure the browser to use proxy. See the browser documentation about configuring proxy.

#### **Procedure**

- **Step 1** Verify the Context Service parameters as specified on the **System Parameters Configuration Web Page**. If Unified CCX server has to access Context Service via HTTP proxy, configure the proxy parameters and select proxy type as HTTP .
- **Step 2** If you are not already signed in, sign in to the **Cisco Finesse Administration** console.
- **Step 3** To register Unified CCX with the Context Service, in the **Context Service Management** gadget, click **Register**. For more information about Context Service registration, see http://docwiki.cisco.com/wiki/Context [Service.](http://docwiki.cisco.com/wiki/Context_Service)
- **Step 4** You are prompted to log in and enter your Cisco Cloud Collaboration Management admin credentials to complete the registration.
	- If you encounter any issues with the Context Service connectivity and would want to reregister or troubleshoot the issue, click **Deregister**. **Note**

During the Registration process, at any time if you wish to cancel the registration, click **Cancel**. If registration fails or context service cannot be reached, you can reregister by clicking the **Register** button.

In case of Context Service failures, you will receive RTMT alerts.

#### **What to Do Next**

If context service registration is done by enabling the proxy setting option, configure the browser proxy with the URL specified in the Context Service Management gadget.

## <span id="page-14-0"></span>**Context Service Data Model, Fields, and Fieldsets**

Context Service is a flexible, extensible, secure data store in the cloud that stores your customer journey across any channel. Data includes voice, email, chat, mobile, and web. It enables Cisco Contact Center customers to deliver a seamless omnichannel, out-of-the-box, plug and play experience from Cisco Customer Care products and APIs for third-party integration.

Context Service stores customer interaction data in the cloud, enabling dynamic changes that allow businesses to be flexible in how they store and use data. Often information exists across multiple applications without an effectual way to bring it together. Context Service enables you to get a handle on disparate data and bridge the siloes, while creating a breadcrumb or a map of the data model. Breadcrumbs help your agents to follow a customer journey and provide relevant and immediate assistance, enhancing both the customer and the agent experience.

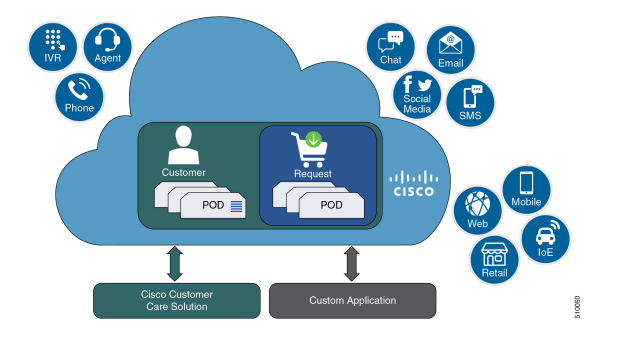

#### **Context Service Objects**

Context Service uses three main objects to store context data:

- **Customer data:** Describes who the specific customer is, including information such as, name, address, and phone number. A Customer provides a way of linking personally identifiable information (PII) with a customer ID. It can also link to an existing data store that contains your customer data, with key fields, including name and account number, stored in Context Service. The agent desktop displays these details.
- **Activity:** Also knows as POD, describes a specific customer interaction associated with a customer or request. It reflects one or more steps in a customer journey as the customer seeks the fulfillment of their specific request. The activity IDs tie together all objects within a particular customer journey. For example:
	- ◦IVR menu that the customer selects.
	- ◦Notes made by the agent.
	- ◦A website URL that the customer has previously visited.
	- ◦The chat metadata.
- **Requestdata:** describes what the customer wants. Requests are about one or more customer interactions for a specific issue, at a high level. A Request reflects the customer's view of an issue, indexes customer journey and interaction, and is used to group related activities . For example, if a customer goes online to make a credit card payment, runs into an issue, and calls instead to make the payment. The separate activities represent these two transactions, but belong to same Request, making a credit card payment.

#### **Context Service Fields and Fieldsets**

Context data is stored in these objects as fields and fieldsets. A fieldset is a grouping of fields which is grouped with an inherent logic based on your business needs. For example, you can create a Shopping Basket fieldset with four fields:

- Items in the cart
- Items in a wish list
- Total price
- Estimated shipping costs

Context Service objects can have multiple fieldsets assigned to them. You can use a specific field in multiple fieldsets and can assign multiple fieldsets to an object. The object remains within the bounds fieldset's scope.

You can use fields and fieldsets available by default or add your own custom fields and fieldsets. You can combine custom fieldsets that you create with the default fieldsets available with each object, to create a flexible, and dynamic data model.

For example, an activity for incoming calls and an activity for Mobile App shopping can have different fields. To store more data, you can add more fieldsets at any time. Fields in the newly added custom fieldsets are not marked as required. That is, the user is not required to enter data into the newly added fields. The example activities for incoming calls and Mobile App shopping app can have these fields:

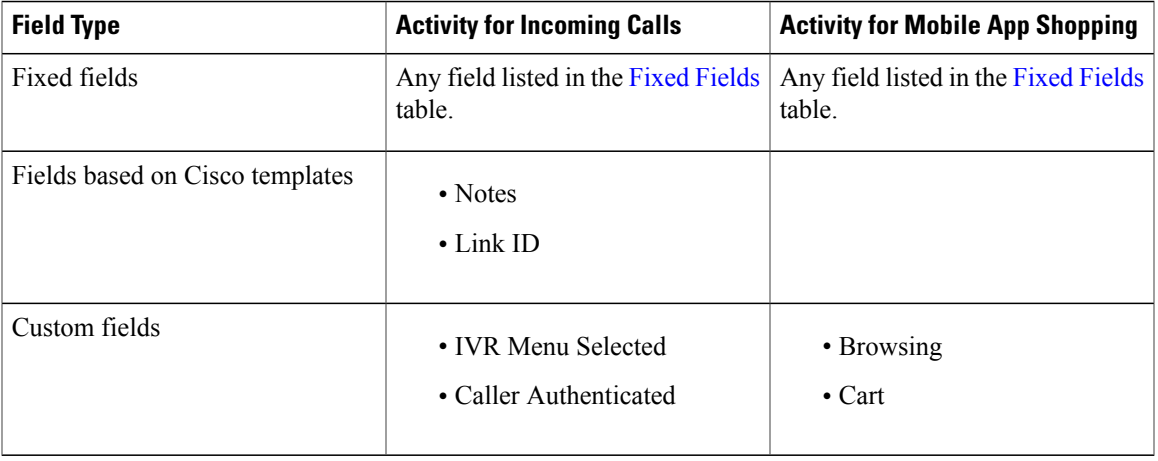

<span id="page-16-0"></span>Each object comes with both a fixed fieldset and some suggested default fields. Each individual Context Service data object is limited to 256 KB in size.

Fixed fieldsets that are provided by Context Service, and managed by users include:

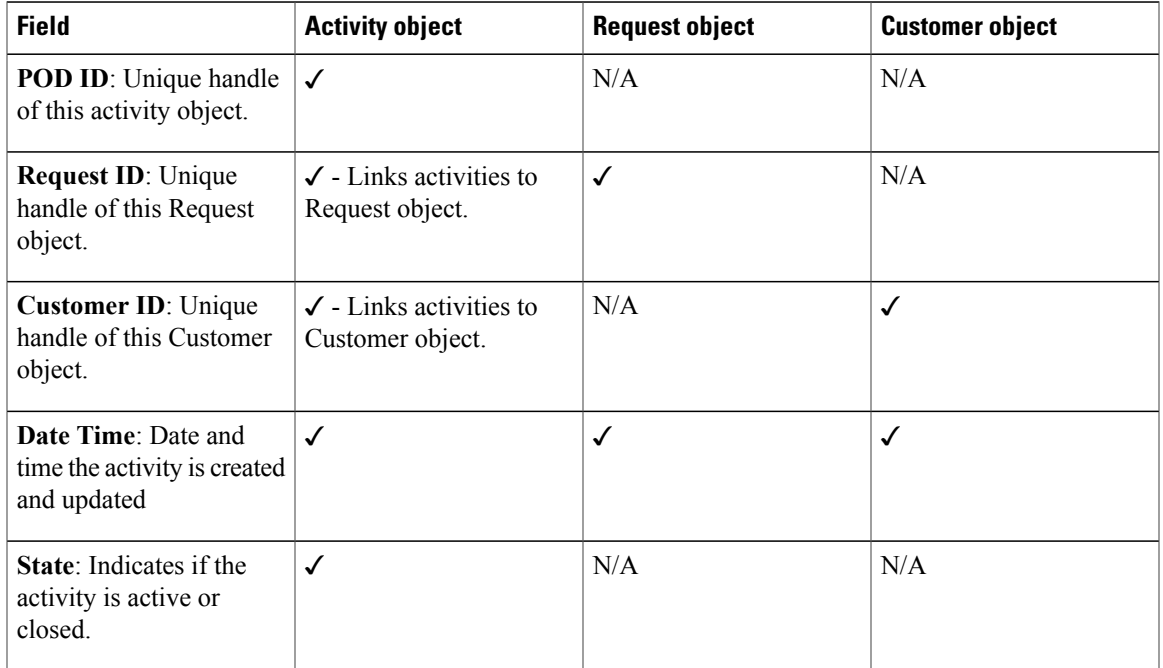

I

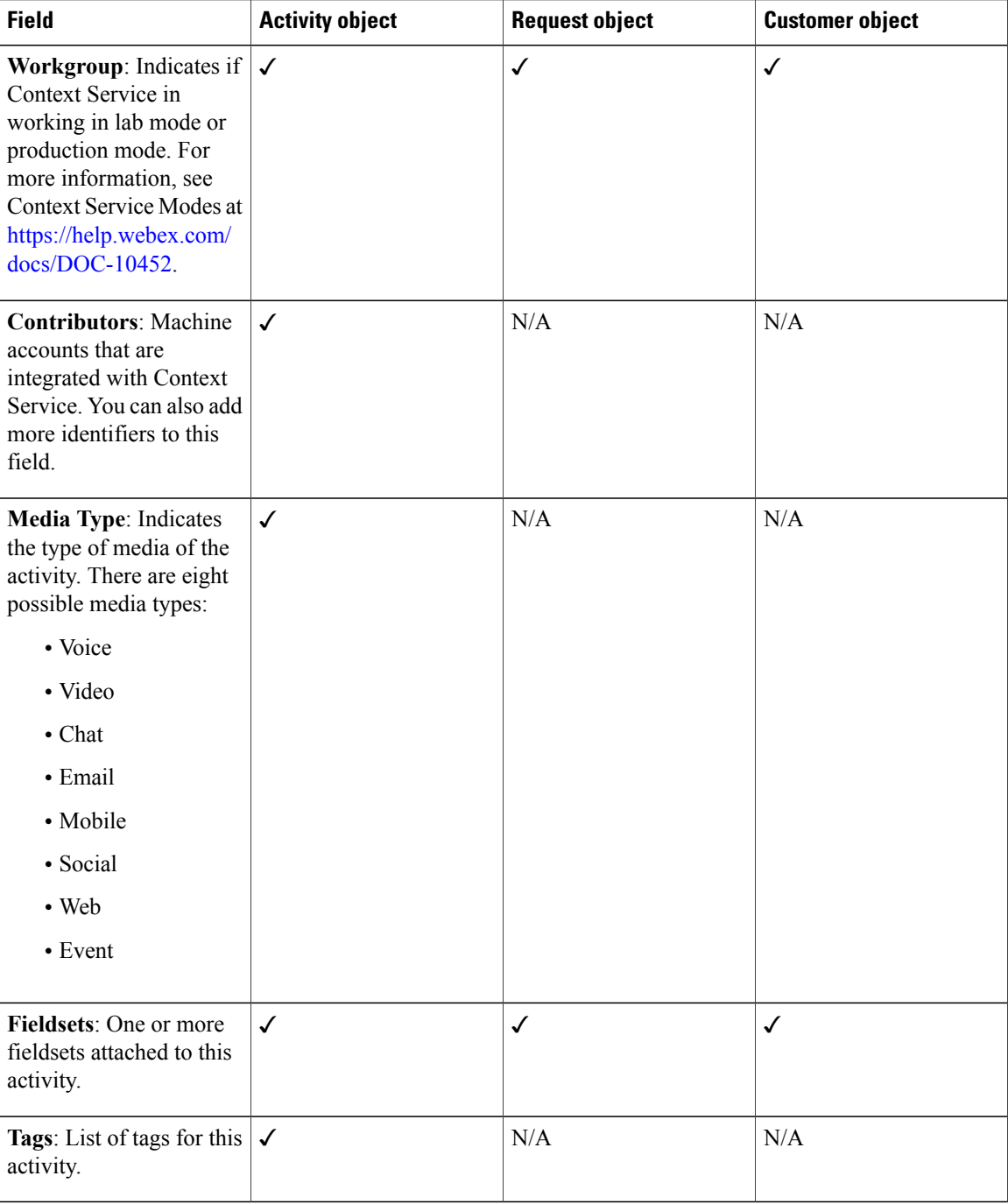

Service managed fields are automatically populated when you create the object. Customers, or the application they use, can populate user managed fields.

You also get a Cisco template with predefined fields in a fieldset that you can modify. You can also create custom fields based on templates provided by Context Service.

For a complete list of base and custom fieldsets, see the [Context](https://developer.cisco.com/site/context-service/documents/context-service-sdk-guide/index.gsp#field-sets-and-fields) Service SDK Guide.

#### **Which Data should Be Stored in the Context Service Objects?**

Context Service provides a way for you to collect siloed information and creates breadcrumbs that allow you to follow a customer journey. You can design the data stored in the Context Service objects based on your business requirements and workflows. Before you decide about what data to store, consider these questions:

- Which kind of data do you need to help you solve your specific use case?
- Where is the information you need currently stored?
- Who needs access the information to solve your specific use case?

Examine the journey that your customer follows. This helps to not only answer these questions, but also to find the best way of bringing the disparate pieces of information together. For example, the customer starts on online on a website and follows up with a phone call. Does your IVR or agent know about the previous website visit? Can your IVR identify a repeat caller and offer different options? Use these observations to identify application silos or organizational silos in the user journey. Identify the gaps in the information and build a Context Service data model to provide the breadcrumbs required to fill the gaps. For example, an online retail organization who wants to see if customers added items to their cart and did not buy them. The organization also wants to offer alternate suggestions based on the product customers are looking for. The object, an activity here, must have two fields. One that records the items in the customer's cart and one that lists all the products browsed. The data model design is also dynamic, that is, you can choose to add new fieldsets any time. The online retail organization decides after few months, that survey score information adds value. They can then add a survey score field to the design, without impacting existing Context data.

#### **Context Service Data Privacy Model**

Each field is defined by a data type and a security classification.

Context Service provides endpoint encryption so that sensitive data is not stored or transported in plain text. When you define a field, you specify how the field classifies data. You can classify data as:

- **Personally Identifiable Information (PII)**—Information associated with an individual who contacts your support center. PII is stored and transported in an encrypted format and requires a key to access the data. With endpoint encryption, a PII can only be decrypted at the client.
- **Non-PII Encrypted**—Information not associated with an individual, but considered confidential. Encrypted data is stored and transported in an encrypted format. Encrypted at endpoint, this data can only be decrypted at the client.
- **Unencrypted**—Information that is not PII and not confidential. It is stored as plain text, but transported over an encrypted layer (HTTPS).

For example, name, email, and phone-number are personally identifiable. Therefore, the default fields that hold these types of data classified as PII, and are endpoint encrypted. Rewards card balances may not be PII. You can store them as Unencrypted. Non-PII Encrypted fields may be fields such as "Context Title", the title of an activity.

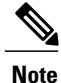

Context Service does not prevent you from specifying PII or confidential information into unencrypted fields. Make sure that your data is stored in the appropriate field with the correct classification.

You can also define security boundaries for your data based on the mode of Context Service. For more information, see [Context](https://help.webex.com/docs/DOC-10452) Service Modes.

## <span id="page-19-0"></span>**Context Service Modes**

You can set the mode when you create the Context Service client connection or register with Context Service. The two modes are Lab and Production.

- Lab mode: Use this mode to test, develop, and debug Context Service. Lab mode contains nonproduction data and allows you to delete objects and flush all data. You can continue to test and develop in the Lab mode after you deploy a version to Production mode. You cannot access data created in Production mode while in Lab mode.
- **Production mode:** Use this mode when you deploy Context Service in your application. You cannot delete objects in this mode. Make sure you test Context Service using the Lab mode before you deploy the service in your application. You cannot access data created in Lab mode while in Production mode.

If multiple applications in your organization are using Context Service, make sure all the applications are using the same mode. Data created in one mode cannot be accessed in another mode.

**Note**

Context Service creates strict security boundaries between data created in Production and Lab modes by using separate accounts per workgroup per machine. This model enables you to isolate data between the two modes. When you register your application, both modes are enabled on the registered machine within same connection data.

# <span id="page-19-1"></span>**Default Fields and Fieldsets as Templates**

Cisco provides a few base fields in base fieldsets as template. You can add more fields or fieldsets to a POD or Activity via a Unified CCX script. The model is to create custom fields, add them to a fieldset, and set the fieldset on the POD or Activity or Customer object. The table below reflects the cisco.ccx.pod, cisco.socialminer.pod, and cisco.base.pod, which are template fieldsets from Cisco.

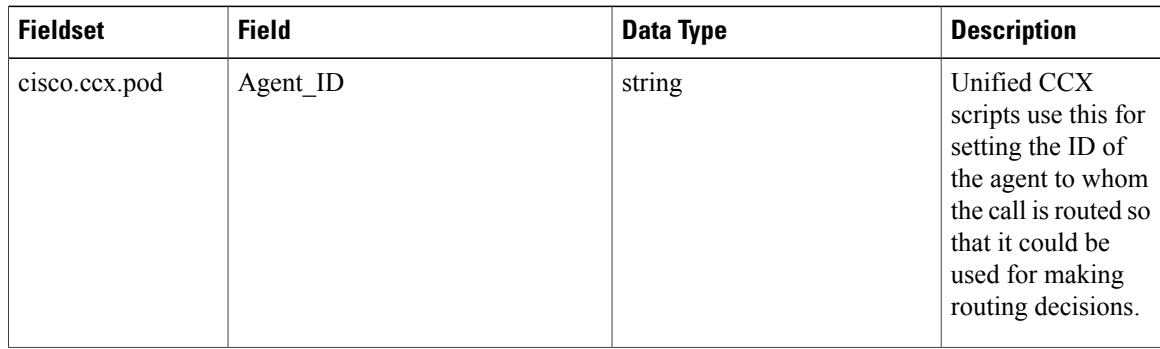

 $\mathbf{I}$ 

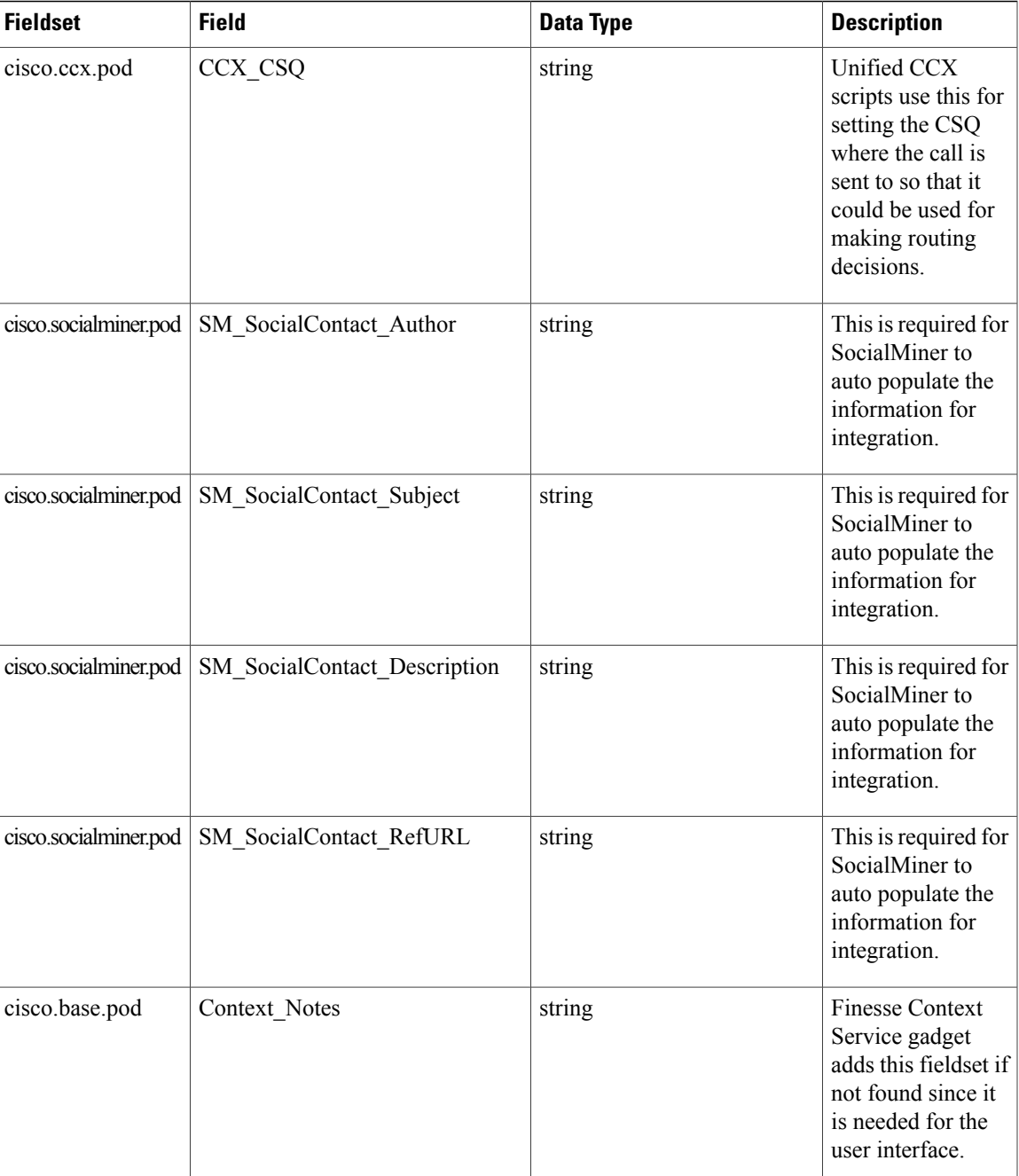

I

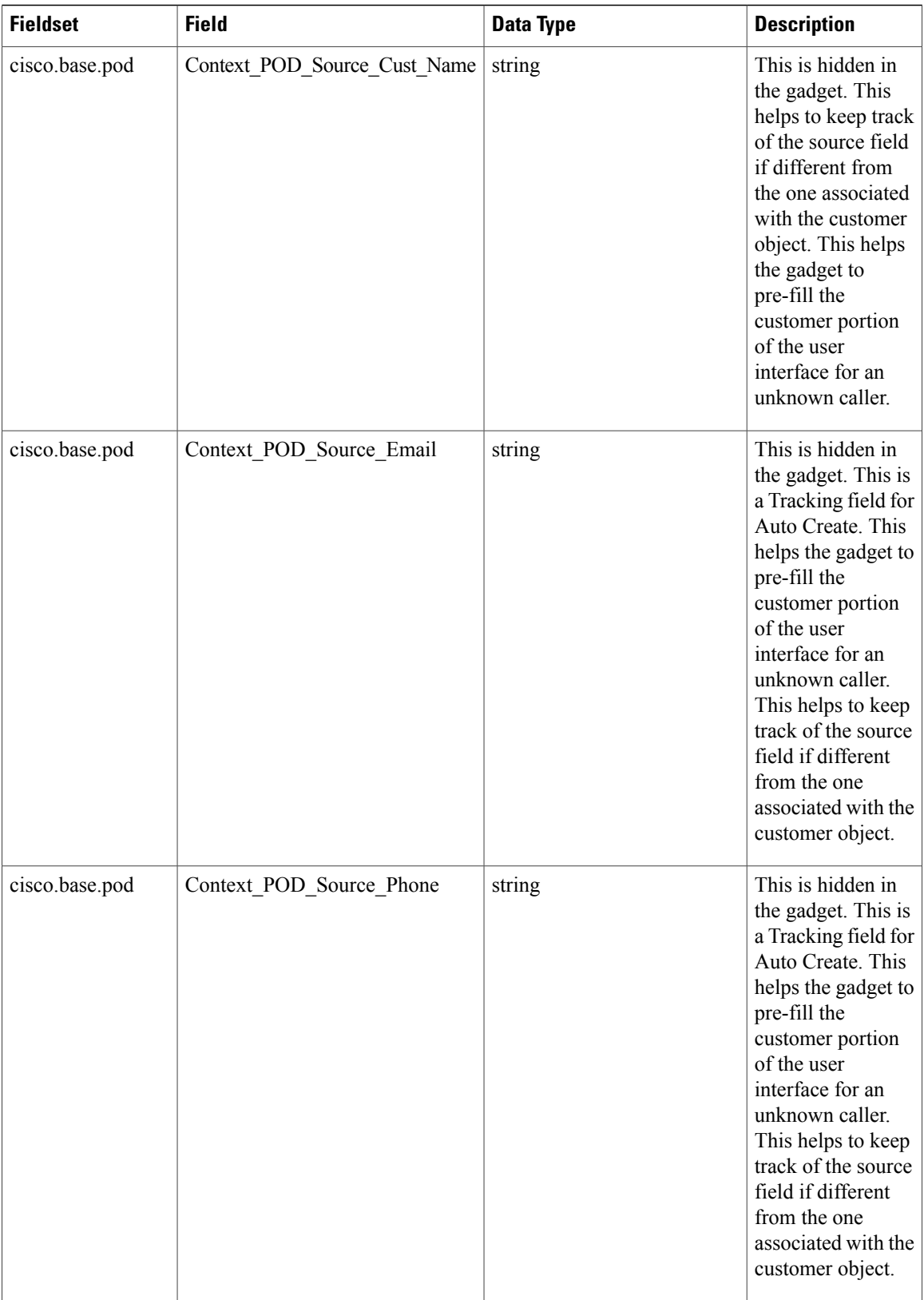

 $\mathbf I$ 

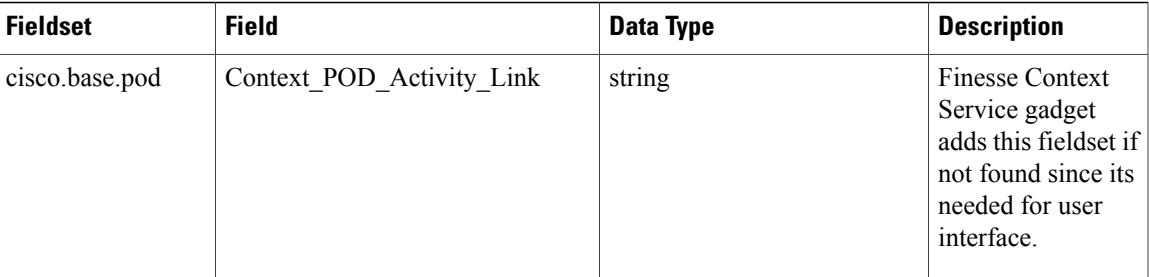

The customers can be looked up based on the following fields in the **cisco.base.customer** fieldset.

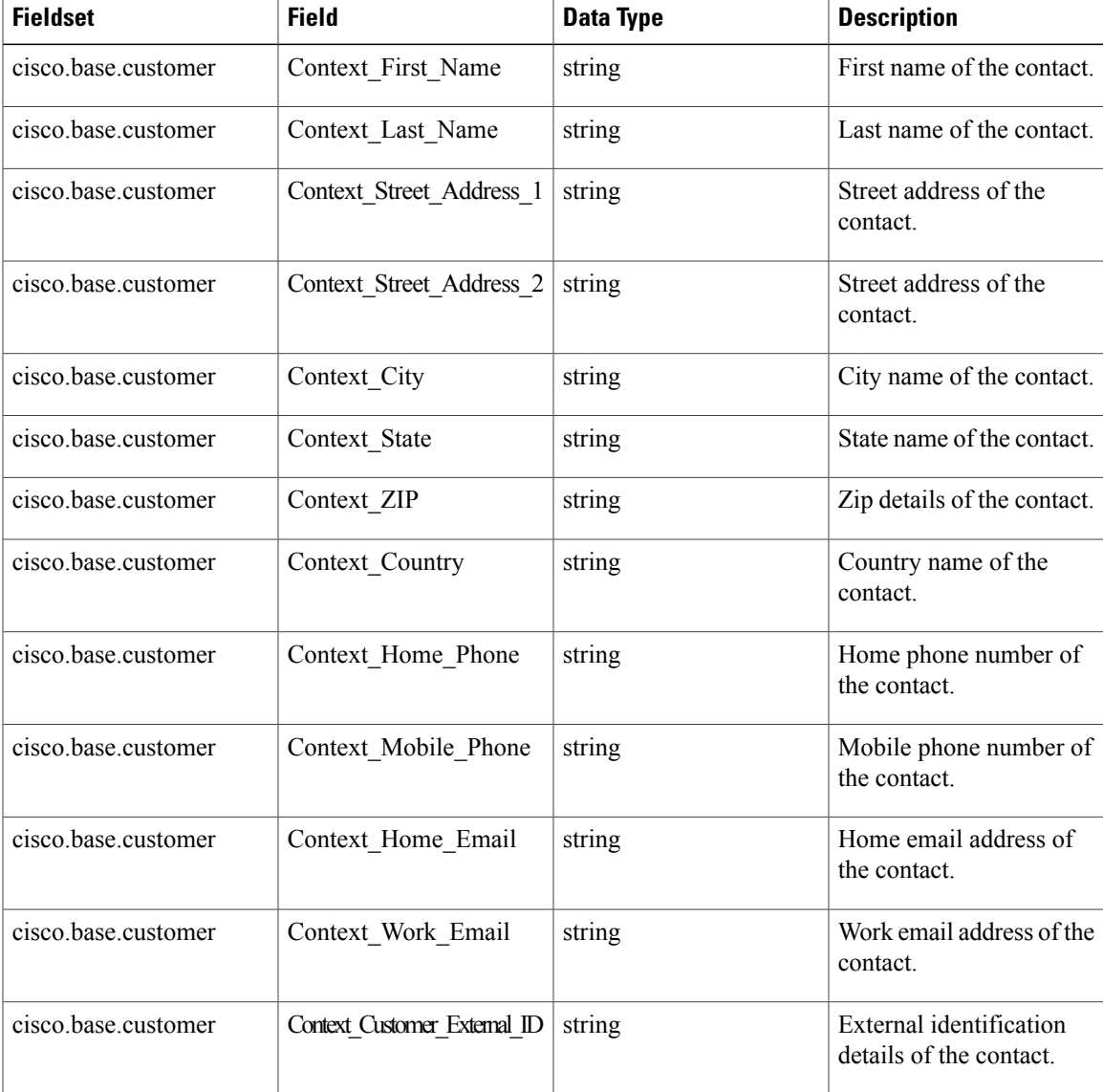

## <span id="page-23-0"></span>**Get Started with Context Service**

This section describes the high-level tasks required to get started with Context Service. These tasks are detailed in the following sections of the guide.

- **1** Ask your Cisco Partner to create your organization account and enable Context Service.
- **2** Cisco Partner gets access to Cloud Collaboration Management (CCM) portal.
- **3** Partners enable Context Service for customers through the CCM by starting a New Trial.

## <span id="page-23-1"></span>**Context Service Network Connectivity Requirements**

Context Service is a cloud-based service and requires that call center components using Context Service to be able to connect to the public Internet.

Context Service uses port 443 (HTTPS).

The following URLs must be whitelisted in your firewall so that your contact center components can connect to, and receive data from Context Service.

- \*.webex.com
- \*.wbx2.com
- \*.ciscoccservice.com

You must use wildcard URLs in your whitelist because Context Service is accessed through multiple subdomains. Context Service subdomain names can dynamically change. **Note**

If context service registration is done by enabling the proxy setting option, configure the browser proxy with the URL specified in the Context Service Management Gadget. Refer to the following links to configure the proxy settings for the related browsers.

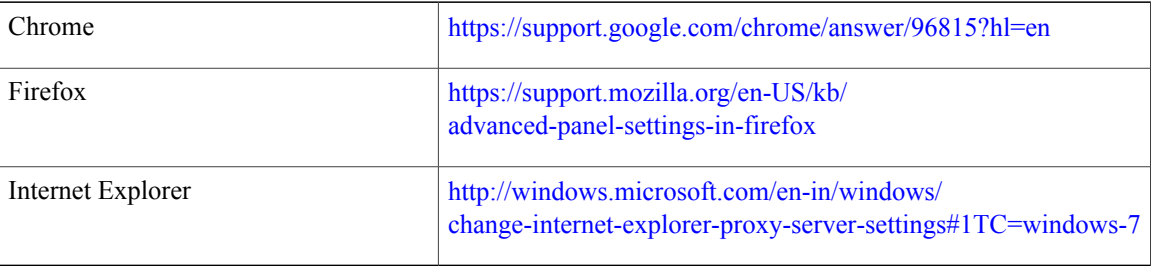

# <span id="page-23-2"></span>**Solution Serviceability**

This section details the various serviceability requirements that are available for this feature. This involves the logs, alerts, and Context Service Status page that are available for the Context Service feature that can be used for any troubleshooting-related purposes.

### <span id="page-24-0"></span>**Logs**

The Cisco Unified CCX components such as Finesse, SocialMiner, and Unified CCX monitor their individual connectivity with Context Service and log the statistics info for every component. These logs are helpful for troubleshooting purposes. The logs of the following components can be located at:

- Unified CCX- MIVR Logs
- Fusion Management Connector /opt/cisco/ccbu/logs/fusion-mgmt-connector directory
- Cisco Finesse /opt/cisco/desktop/logs/finesse-auth
- Cisco SocialMiner /opt/cisco/mmca/logs/runtime

### <span id="page-24-1"></span>**Alerts**

Unified CCX generates alert messages to notify the administrator when a predefined condition is met. The system sends alerts as email or displays alerts as a popup message on Real Time Monitoring Tool (RTMT). The following are some of the scenarios when the system send alerts with preconfigured messages:

- When an activated service fails to start.
- When the connection with Context Service fails.
- When the SocialMiner fails to connect to Context Service.
- When there is an issue in the execution of the Context Service Steps.

### <span id="page-24-2"></span>**Context Service Status**

The **Context Service Status** web page from the **Tools** menu in the Cisco Unified CCX Serviceability displays the status of Context Service for all the listed components of the Unified CCX solution.

The Context Service parameters for all the components like, Finesse, SocialMiner, Unified CCX, and Fusion Management Connector (FMC) are displayed.

The following parameters are displayed with their respective values for a particular **Component:Host Name**.

#### **Table 2: Context Service Parameters**

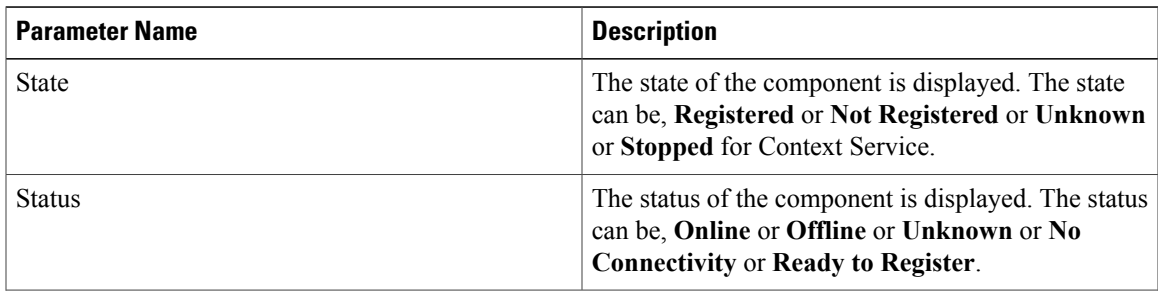

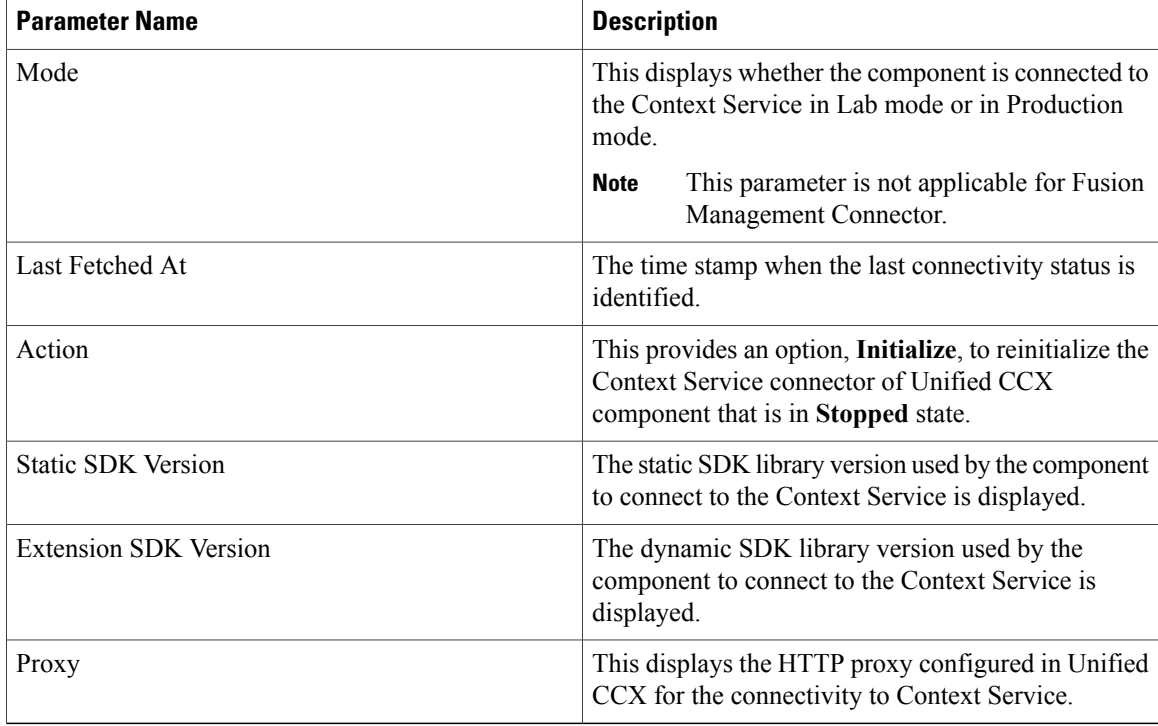

The possible scenarios for the parameter values are:

- When the state of the component is **Registered** the status can be **Online**, **Offline**, or **No Connectivity**.
- When the state of the component is **Not Registered** the status can be **Offline**, **Ready to Register**, or **No Connectivity**.
- When the state of the component is **Unknown** the status also is **Unknown**.

**Note**

When the status is **Online** it indicates that the connectivity of the component with Context Service is successful.

When the status is **Offline** it indicates that one or more critical services of Context Service is not working or there is an issue with network connectivity.

For troubleshooting purpose, you may click **Export** to download the data required for troubleshooting that can be shared with Cisco Support.

### <span id="page-25-0"></span>**Troubleshooting Context Service Registration Process**

This section lists the issues and the possible solutions during registration of the components with the Context Service Cloud.

#### <span id="page-26-0"></span>**Context Service Registration Incomplete**

When registering or de-registering Context Service with Finesse, the process stops responding and continues to display one of the following messages:

Registration is in progress

#### **OR**

Deregistration is in progress

These messages could occur for the following reasons:

- The proxy is invalid or not reachable. Make sure that the proxy URL is correct and reachable from Finesse.
- The browser pop-up is disabled. Ensure the browser pop-up is enabled.
- The Context Service Cloud services may not be reachable. For more information, see the Fusion Management Connector (FMC) logs located at: /opt/cisco/ccbu/logs/fusion-mgmt-connector directory.
- Fusion Management Connector (FMC) is still in the loading state.

#### <span id="page-26-1"></span>**Unable to Onboard Context Service**

Unable to onboard Context Service and the **Registration** button is not available with the error message.

"Unable to determine the registration status of the system. Please refresh the page."

Restart the Platform Tomcat (Fusion Management Connector web application), if the Platform Tomcat is down.

### <span id="page-26-2"></span>**Incorrect Email Address or Password Error Message is Shown When Trying to Register Unified CCX to Context Service**

When you try to register Unified CCX to Context Service with incorrect credentials, the following error is shown.

You've entered an incorrect email address or password.

Check to see if you have obtained the correct credentials for your organization and use those credentials to register Unified CCX to Context Service.

#### <span id="page-26-3"></span>**Context Service Registration Status Invalid**

Registering Context Service with Finesse clients can fail with this error:

The Context service registration status is invalid. Check the Settings and try again.

This error could occur for the following reasons:

• An invalid client setting update results in an invalid registration state. To ensure that the update keeps the connector in registered state, perform the following:

- **1** Correct the client settings.
- **2** Save and refresh the page.

If the update is unsuccessful, try restarting the Cisco Tomcat service. If the issue still persists, re-register Context Service.

• Connection data is invalid. Restart Cisco Tomcat service. If that doesn't help, contact Cisco Support.

#### <span id="page-27-0"></span>**Unable to Determine Context Service Registration Status or Client Settings**

Context Service Management displays the following error messages in Cisco Finesse Administration:

- Unable to determine registration status from system
- Error while retrieving Context Service client settings from Database

These errors occur when the Fusion Management web application, deployed on the Platform Tomcat is down, or the Cisco Tomcat service is down in Cisco Finesse.

When this occurs:

- Verify that the Cisco Tomcat service is up and running. The service may not respond with an XML in some error scenarios.
- Restart Platform Tomcat and try again.
- Check the logs under: /opt/cisco/ccbu/logs/fusion-mgmt-connector for more information.

#### <span id="page-27-1"></span>**Registration Is Shown as Successful in Finesse Gadget, but RTMT Sends an Alert**

#### **Registration Is Shown as Successful in Finesse Gadget, but RTMT Alert "ContextServiceInitializationFailed" is Shown. Fusion Management Connector Logs Show an Error "Attempt to Connect Failed. Context Service Steps Will Fail"**

Registration is shown as successful in the Finesse gadget, but the Real Time Monitoring Tool (RTMT) Alert ContextServiceInitializationFailed isshown. TheFusion Management Connector logsshows the error Attempt to connect failed. Context Service steps will fail.

RTMT Alert: Alert Name = ContextServiceInitializationFailed. Alert Description = "Context Service failed to initialize."

Sample MIVR Logs: 25179: Jul 27 16:15:03.990 IST %MIVR-CONTEXT\_SERVICE-1-CONTEXT\_SERVICE\_INITIALIZATION\_FAILED:Context Service Initialization Failed:

Sample ManagementConnector-fusion-mgmt-connector logs: Error on CREATE: https://hercules-a.wbx2.com/v1/connectors Jul 28 2016 16:13:02.298 +0530: CS LOG [sdk log level=ERROR]: Error: try #1: Exception trying to connect=com.sun.jersey.api.client.ClientHandlerException: connect=com.sun.jersey.api.client.ClientHandlerException: java.net.UnknownHostException: hercules-a.wbx2.com: Name or service no t known Jul 28 2016 16:13:02.298 +0530: CS\_LOG [sdk\_log\_level=ERROR]: Attempt

to connect failed: java.net.UnknownHostException: hercules-a.wbx2.com: Name or service not known

Context Service Registration is tried with the below scenarios:

- **1** Connectivity to Context Service (CS) cloud is not available.
- **2** Proxy is used to access Context Service cloud, but with one of the following issues:
	- **1** An Invalid proxy is entered
	- **2** The Correct proxy is configured, but proxy type is not selected as HTTP

Check if the network connectivity to the Context Service cloud is up. If the proxy is used to access Context Service cloud, enter the valid proxy values and select HTTP as the Proxy Type. If the preceding does not resolve the issue, deregister and register again.

#### <span id="page-28-0"></span>**Context Service Registration or Steps Fail with Timeout Error**

Context Service Registration (or) Steps fail with a Timeout Error. Sample error message in MIVR logs:

```
Task: 123456789 failed with exceptionjava.util.concurrent.TimeoutException
OR Task: 123456789 failed with exception
com.cisco.thunderhead.errors.ApiException Reason='Timeout Request'
```
If context Service is irresponsive to the requests sent by Unified CCX, then:

- Update the Request Timeout parameter under the **System Parameters** tab in the **appadmin** for Context Service. or
- Update the requestTimeoutMillis in contextserviceconfiguration REST API URI : http://<server>/adminapi/contextserviceconfiguration

Timeout =  $2 \times$  RequestTimeout (This will be retried once after 1 try)

#### <span id="page-28-1"></span>**Context Service Registration Incomplete Due to Pop-Up Window**

As part of Context Service registration process, a pop-up window is displayed for Cisco Spark login. After the registration is complete, the popup window does not close automatically and the following error message is displayed:

Please wait while Finesse completes the Context Service registration. CAUTION: Do not close this window, otherwise the registration may fail. This window will close automatically when the registration is complete.

When this error message occurs:

Check the registration status in the Finesse Administration page. If the registration is complete, the pop-up window closes automatically.

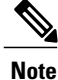

If you are using Firefox, enable the dom.allow scripts to close windows config to ensure that any additional tabs opened for context service registration close as expected.

#### <span id="page-29-0"></span>**Context Service Registration Incomplete Due to Page Refresh**

As part of Context Service registration process, do not refresh the pop up page while the registration or deregistration process is in progress. This may result in an **Undefined** state for that respective component.

#### <span id="page-29-1"></span>**Hostname Cannot be Empty Error Message is Seen in REST API**

This error message is seen in REST API (URL: http://<uccx-server>/adminapi/proxyconfig).

HostName cannot be empty as it is currently being used by Context Service.

The hostname is empty in the **proxyConfig** and **proxyType** is **HTTP** in contextServiceConfiguration.

Do not set the hostname as empty in the **proxyConfig** if the **proxyType** is selected as **HTTP** in contextServiceConfiguration.

#### <span id="page-29-2"></span>**HTTP Proxy Related Error Message Shown in AppAdmin Or in REST API.**

Http proxy not set error message is shown in the AppAdmin Or the Http proxy is not configured error message is shown in REST API.

The GUI error is shown in the AppAdmin System Parameters page: Http proxy is not set. The REST API error is shown: HTTP proxy is not configured. (URL:http://<uccx-server>/adminapi/contextserviceconfiguration).

HTTP is selected as the Proxy Type without entering HTTP proxy parameters. Enter HTTP proxy parameters if HTTP is selected as the Proxy Type.

### <span id="page-29-4"></span><span id="page-29-3"></span>**Troubleshooting Context Service Connectivity Process**

This section describes the various connectivity related issues that are encountered and the troubleshooting that can be performed for a possible solution.

#### **Context Service Connection Data Not Published**

The connection data is published to Unified CCX Engine, SocialMiner, and Finesse in the following scenarios:

- De-registering or cancelling Context Service.
- Registering with Context Service.
- Updating connection data when Context Services sends a notification.

This issue can occur when there is a change in the connection data in the cloud. Also, check for the following log statements in the fusion-management-connector logs at

/opt/cisco/ccbu/logs/fusion-mgmt-connector/:

- Error occurred while fetching runtime connector information from DB
- There are no runtime connectors registered in system currently
- Exception ocurred while fetching connection data

• Exception occurred while publishing connection data

If the issue persists, contact Cisco Support.

#### <span id="page-30-0"></span>**Context Service Initialization Fails for Unified CCX**

Uniifed CCX Context Service Initialization fails and the Real Time Monitoring Tool (RTMT) alert ContextServiceInitializationFailed is shown with the following messages.

```
RTMT Alert: Alert Name = ContextServiceInitializationFailed. Alert
Description = "Context Service failed to initialize."
```
When the error occurs, the Context Service step fails. Check the MIVR logs. The sample logs are:

```
Sample MIVR Logs: 25179: Jul 27 16:15:03.990 IST
%MIVR-CONTEXT_SERVICE-1-CONTEXT_SERVICE_INITIALIZATION_FAILED:Context
Service Initialization Failed: Reason=TickleHandler.call() - Unexpected
exception occured while notifying Context Service registration
status,Exception=ApiError with errorType: unknownError, errorData:
/discovery/apps/v1, errorMessage: Connect to
discovery.rciad.ciscoccservice.com:443
[discovery.rciad.ciscoccservice.com/10.232.38.58] failed: Connection
refused
```
Context Service initialization in engine is tried with the following scenarios:

- Connectivity to Context Service cloud is not available.
- The proxy is used to access Context Service cloud, but with one of the following issues:
	- Invalid proxy is entered.
	- Correct proxy is configured, but the proxy type is not selected as HTTP.

Check if the network connectivity to the Context Service cloud is up. If the proxy is used to access Context Service cloud, enter the valid Proxy values and select HTTP as the Proxy Type. If the above does not resolve the issue, Deregister and Register again.

#### <span id="page-30-1"></span>**Enable Trace Settings for Issues Related to Context Service**

All logs related to Context Service and Context Service Step Failures are in Debug Level. Context Service SDK logs are captured in Unified CCX using LIB\_TPL subfacility of MIVR logging. STEP\_CONTEXT\_SERVICE, CONTEXT\_SERVICE, and LIB\_TPL are by default Debug enabled for Context Service.

Enable the following logs for more information:

```
STEP_CONTEXT_SERVICE - XDebug : For each Step's input level details.
CONTEXT SERVICE - XDebug1 : For each Step execution's begin and end status.
LIB TPL - XDebug1 : For enabling detailed Context Service SDK logging.
If your issue is still unresolved, contact Cisco Support.
```
#### <span id="page-31-0"></span>**Periodic Logging of Context Service SDK Connector Status**

- Context Service status information is logged periodically into the respective log files.
- The periodic interval is 30 minutes, and this is synchronized to the wall clock time. The log should appear at 1100hrs, 1130hrs, 1200hrs and so on.
- The status message lists the overall status, services used by the connector, information on whether it is reachable, latency and so on.
- Fusion Management Connector logs are located at /opt/cisco/ccbu/logs/fusion-mgmt-connector
- Finesse Auth logs are located at: /opt/cisco/desktop/logs/finesse-auth.
- SocialMiner logs are located at: /opt/cisco/mmca/logs/runtime.
- Unified CCX logs are logged in the MIVR logs.

#### <span id="page-31-1"></span>**Periodic Logging of Context Service JMX Counters**

The JMX statistics information is logged into the logs located at /opt/cisco/desktop/logs/finesse-auth directory" with the text "CS\_SDK\_STATS\_SUMMARY".

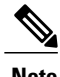

**Note** This statistics information is not logged into the Fusion Management Connector logs.

### <span id="page-31-3"></span><span id="page-31-2"></span>**Troubleshooting Context Service Runtime Process**

This section describes the runtime related issues that are encountered during the runtime connection with the Context Service Cloud. The troubleshooting tips and the possible solution for each are presented.

#### <span id="page-31-4"></span>**Activity Not Created for Incoming Chat/Email Contact in Agent Desktop**

#### **The agent is unable to see any activity in the Agent Desktop while on Chat or Email.**

Finesse administration shows Context Service as registered, but the registration was not successful in SocialMiner.

• Verify if SocialMiner was configured with Context Service from Unified CCX. If there is no configuration, then register Context Service again from Unified CCX or Contact TAC.

#### **Unable to Access Customer Context Information**

In the Cisco Finesse desktop gadget, there may be instances where the customer's context information is not accessible and the following error message is displayed:

Experiencing issues with accessing customer's context information

This error message could occur due to the following reasons:

- Invalid client settings. Check and correct the client settings.
- Due to connectivity issues. Check if the Context Service connectivity is accessible from Cisco Finesse.
- Cisco Finesse is not registered with Context Service. Check your Context Service registration. If Context Services is not registered, try again

#### <span id="page-32-0"></span>**Logs for Successful Create POD (Activity) Step**

Check for the below logs to track a successful Create POD (Activity) Step:

```
99056: Jul 27 12:55:47.760 IST
%MIVR-CONTEXT_SERVICE-7-UNK:ContextServiceClientWrapper.createPOD()ThreadID:25269
Context Service createPOD() started.systemInLabMode:false 99057: Jul 27
12:55:48.015 IST
%MIVR-CONTEXT_SERVICE-7-UNK:ContextServiceClientWrapper.createPOD()
ThreadID:25269 Context Service createPOD() completed 99058: Jul 27
12:55:48.016 IST %MIVR-CONTEXT_SERVICE-7-UNK:Successfully Created POD :
POD [PODId=56aa0bb0-53cb-11e6-a01b-9f8b9c5b2fea,
customerId:64913110-3de9-11e6-a364-4746c80d8064, #PODData=2,
CreateDate=null, LastModifiedDate=Wed Jul 27 12:55:47 IST 2016,
MediaType=voice, Contributors=[F1-UCCX1(machine)],Tags=[Tag1,Tag2]]
```
#### <span id="page-32-2"></span><span id="page-32-1"></span>**LookupCustomer Could Not Find the Customer Though the Customer was Created**

Customer was created in the Lab mode and the LookupCustomer is done in theProduction mode or conversely.

Do the LookupCustomer in the same mode in which the customer was created or create the customer in the mode in which LookupCustomer is done.

#### **Context Service Steps Fail with the Fieldset Error Message**

The Context Service steps fail with the following fieldset error message.

```
MIVR-STEP CONTEXT SERVICE-7-UNK: Exception Occured while Creating POD : :
Exception=ApiError with errorType:notFound, errorData: id,
errorMessage:Fieldset entry abc.xyz.123 not found.
```
The Dictionary fieldsets are not used, as specified by the organization.

Update the Editor Script with the correct fieldset names.

#### <span id="page-32-3"></span>**Context Service Steps Failing with the Field Error Message**

The Context Service steps fail with the following field error message.

```
MIVR-STEP CONTEXT SERVICE-7-UNK: Exception Occured while Creating POD : :
Exception=ApiError with errorType: invalidData, errorData: dataElements,
errorMessage: Non-existing field specified in data elements set.
```
The Dictionary fields are either not used or incorrect, as specified by the organization. This could be because the field is preceding or trailing a white space.

Update the Editor Script with the correct field names.

#### <span id="page-33-0"></span>**Create POD Is Successful but POD Data Not Displayed in Gadget**

Create POD is successful, but the POD data not displayed in Gadget. This could be due to PODID not set in POD.ID ECC variable.

Set the PODID in the POD.ID ECC variable through the **Set Enterprise CallInfo** step in the Editor.

If your issue is still unresolved, contact Cisco Support.

#### <span id="page-33-1"></span>**Context Service Steps Failing with the ArrayIndexOutOfBound Exception**

The Context Service steps fail with the following ArrayIndexOutOfBound Exception.

MIVR-STEP\_CONTEXT\_SERVICE-7-EXCEPTION:com.cisco.expression.ExpressionArrayIndexOutOfBoundsException: null;

LookupCustomers step and RetrievePOD step will be successful for no customers found and no activities retrieved respectively. The Success Exit state indicates the cloud operation status.

Do a length check for the result array of LookupCustomers step and RetrievePOD step before you do any operations on the object. For example, if(lookupResult.length>0) then do GetCustomerInfo()

## <span id="page-33-2"></span>**Deregister a Component with Context Service**

After registering a server, you can deregister it if you decide to stop using Context Service with that server.

#### **Before You Begin**

Ensure that your web browser allows popups.

#### **Procedure**

- **Step 1** Launch the **Context Service Management** page for the server.
- **Step 2** Click **Deregister**.

Your browser displays the Cisco Spark sign-in page.

**Step 3** Sign in with your Cisco Cloud Collaboration Management admin credentials and confirm the removal of your Hybrid Services cluster.

You are redirected to the application page for the completion of the deregistration process. The browser window closes automatically after a successful deregistration. Avoid making any changes to the client settings until the deregistration is completed successfully.